*SMK-Link™ Electronics* 

# **Univerzální ovladač projektoru**

**Model VP3720** 

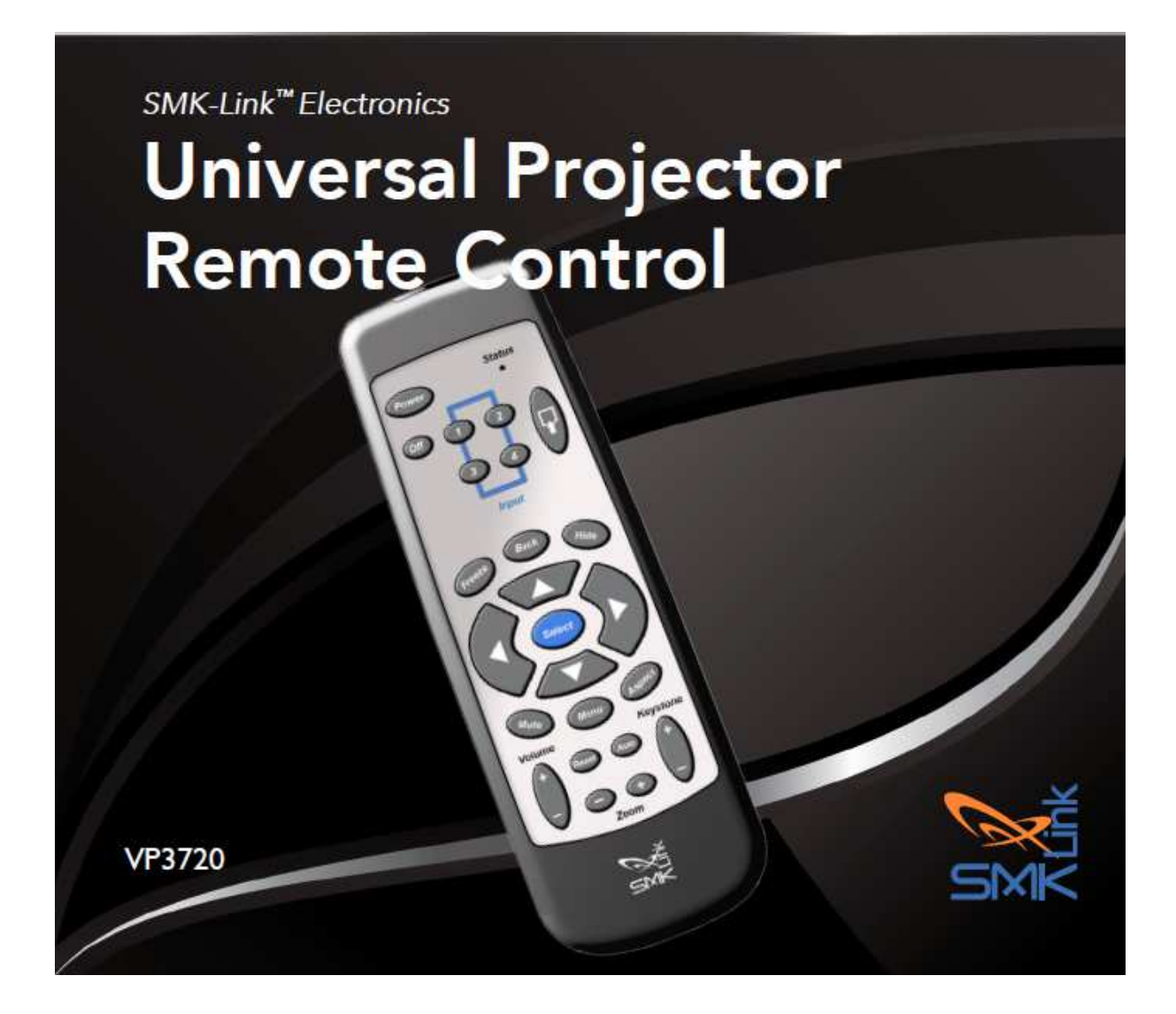

## **Začínáme**

Univerzální ovladač projektoru používá dvě AA baterie. Odejměte kryt bateriového prostoru a vložte dvě AA baterie s orientací +/- dle označení.

### **Nastavení projektoru**

### Zadání programových kódů

Abyste otestovali 4-místný kód a přesvědčili se, zda s ním lze řídit Váš projektor, musíte absolvovat následující kroky. Dostupné kódy jsou vypsány v Příloze. Některé značky mají vícero kódů jež fungují s různými modely.

- Stiskněte současně obě tlačítka se šipkou **Nahoru** a **Dolů** a podržte je po dobu 3 sekund.
- Indikační LED (status) zhasne poté, co zmáčknete obě tlačítka, avšak po 3 sekundách se červeně rozsvítí a zůstane svítit.
- Po zadání jednotlivých číslic kódu indikační LED nakrátko zhasne. Nezadávejte další číslici dokud se indikační dioda nerozsvítí.

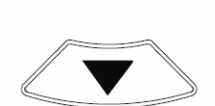

Po zadání kódu indikační dioda zhasne. Pokud by Vám to zabralo více než 30 sekund, pokud byste stiskli jakoukoli jinou klávesu nebo pokud byste zadali nesprávný kód, indikační dioda krátce 3 krát blikne.

Vyzkoušejte, zda funguje Vaše volba programového kódu. Pokud nefunguje, zkuste další kód. Ne všechna tlačítka musí být nutně podporována pro konkrétní model. Nevyužitá tlačítka lze přizpůsobit nebo je jednoduše ignorovat.

#### Klonování s využitím jiného ovladače

Pokud máte přístup k originálnímu ovladači Vašeho projektoru nebo chcete aby Váš ovladač se naučit řízení od jiného ovladače, umístěte tyto dva ovladače řídicími konci k sobě, přibližně do vzdálenosti 5 až 7,5 cm.

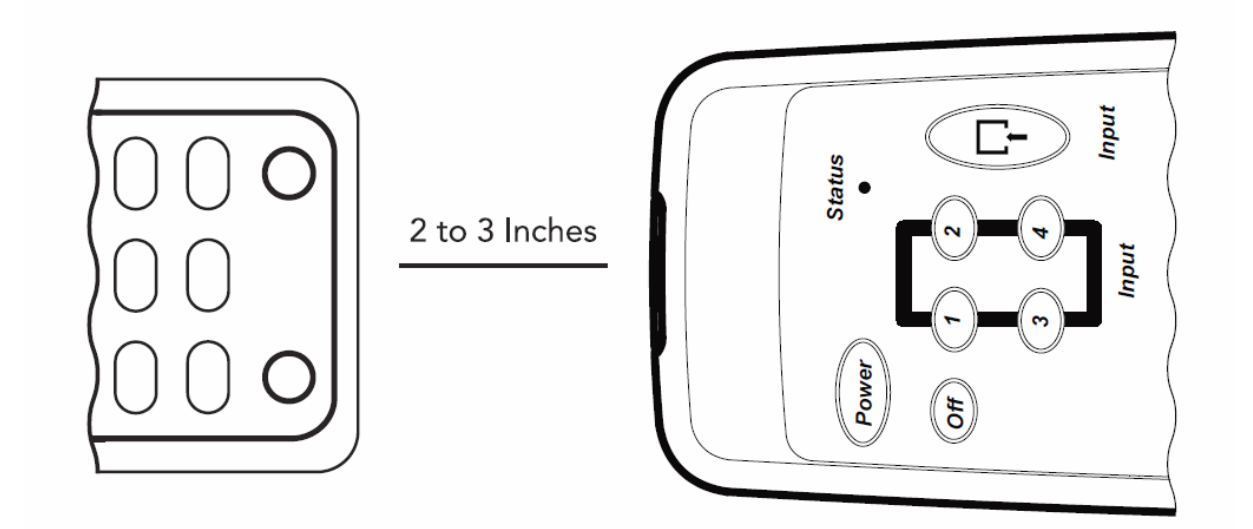

- Pro přechod do výukového módu současně stiskněte šipky **Doleva** a **Doprava** a podržte je po dobu 3 sekund. Indikační LED zhasne poté, co zmáčknete obě tlačítka, avšak po 3 sekundách se červeně rozsvítí a zůstane svítit.
- Opakujte následující kroky do té doby, než jste hotovi s nastavením.
	- o Stiskněte tlačítko které chcete nastavit na Vašem univerzálním dálkovém ovladači. Indikační dioda blikne.
	- o Na druhém ovladači stiskněte a podržte tu klávesu, u které chcete aby se jí Váš univerzální dálkový ovladač naučil.
	- o Pokud bylo učení úspěšné, indikační dioda blikne jednou. Pokud bylo neúspěšné, indikační dioda blikne 3 krát.

Poté, co jste dokončili přizpůsobení, vyčkejte 30 sekund pro ukončení výukového módu.

#### Vyhledání kódu

Pokud jste s Vaším projektorem vyzkoušeli všechny kódy a nepovedlo se Vám najít takový, který by odpovídal, můžete rovněž zkusit nalézt kompatibilní kód rychlým prohledáním celé databáze.

- Zapněte projektor a počkejte na dosažení provozní teploty.
- Stiskněte a podržte šipky **Nahoru** a **Dolů** po dobu 3 sekund.
- Indikační LED zhasne poté, co zmáčknete obě tlačítka, avšak po 3 sekundách se červeně rozsvítí a zůstane svítit.
- Stiskněte tlačítko **Menu** pro přechod do módu Automatického vyhledání kódu. Indikační dioda na sekundu zhasne a poté se opět rozsvítí.
- Stiskněte tlačítko **Zoom +** pro hledání v kódech od začátku vzestupně.
- Stiskněte tlačítko **Zoom** pro hledání v kódech sestupně.
- Pokaždé když stisknete tlačítko **Zoom +** nebo **Zoom -**, bude na jednu sekundu vyslán odpovídající infračervený kód na tlačítko **Menu**.

Pokud projektor zobrazí obrazovku s nabídkou ovládání, stiskněte tlačítko **Select** a uložte tak aktuální kód.

Pokud nebylo stisknuto žádné tlačítko po dobu 30 sekund nebo pokud bylo stisknuto jiné tlačítko než **Zoom +** či **Zoom -**, indikační dioda blikne 8 krát a vyhledávání bude přerušeno.

#### Zobrazení aktuálního kódu

Pro zobrazení aktuálního programového kódu projděte následující kroky.

- Stiskněte a podržte šipky **Nahoru** a **Dolů** po dobu 3 sekund.
- Indikační LED zhasne poté, co zmáčknete obě tlačítka, avšak po 3 sekundách se červeně rozsvítí a zůstane svítit.
- Stiskněte tlačítko **Select**, počkejte sekundu a poté stiskněte tlačítko **Select** podruhé.

Nyní Vám indikační dioda zabliká kód, postupně jednu číslici po druhé s jednosekundovou pauzou. Např. programový kód 1 2 1 3 poznáte takto:

Blik [pauza] blik blik [pauza] blik [pauza] blik blik blik

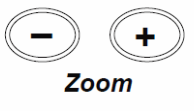

#### Reset - návrat do továrního nastavení

Univerzální ovladač projektoru můžete resetovat a vrátit do továrního nastavení. Všechny uživatelsky naprogramované kódy a naučené kód budou vymazány.

- Stiskněte a podržte šipky **Nahoru** a **Dolů** po dobu 3 sekund.
- Indikační LED zhasne poté, co zmáčknete obě tlačítka, avšak po 3 sekundách se červeně rozsvítí a zůstane svítit.
- Stiskněte tlačítko **Off**.
- Počkejte jednu sekundu a stiskněte tlačítko **Reset**.

Tak přejdete do implicitního nastavení. Úspěšný přechod do továrního nastavení bude signalizován zhasnutím indikační LED.

### **Popis dálkového ovladače**

Upozornění: ne všechny značky projektorů využívají všechna tlačítka. Nevyužitá tlačítka lze ignorovat, anebo je můžete přizpůsobit v rámci výukového módu.

**Power:** Zapnutí projektoru. Některé značky užívají toto tlačítku rovněž pro vypnutí.

**Off**: Některé značky mají vyhrazené tlačítko pro vypnutí projektoru.

**1, 2, 3, 4**: Tato tlačítka se používají pro zadání programového kódu, nebo pro přímé zadání vstupu u některých značek nebo modelů projektorů.

**Input**: Přepíná mezi různými možnostmi vstupu, VGA, HDMI, kompozitní a podobně.

**Menu**: vyvolá nabídku (menu) projektoru.

**Select**: Používá se pro volbu aktuálně vysvícené položky a pro zadání různých vstupních módů.

**Back**: Vrací zpět předchozí obrazovku nebo menu.

**Nahoru, Dolů, Doleva, Doprava**: Používá se pro navigaci v menu a pro zadání různých vstupních módů.

**Hide**: Nastaví černou obrazovku.

**Aspect**: Přepíná mezi módy 4:3 a 16:9.

**Volume +, Volume -**: Přidává nebo ubírá hlasitost.

**Mute**: Přepne hlasitost projektoru na nejnižší úroveň.

**Freeze**: Zmrazí obraz na obrazovce.

**Reset**: Vyšle příkaz Reset nebo Exit do projektoru. Také užito pro ukončení nastavení.

**Auto**: Automatické nastavení obrazu projektoru.

**Keystone +, Keystone -**: Korekce trapézovitosti (lichoběžníkovitého tvaru) obrazu.

**Zoom +, Zoom -:** Zvětšení části obrazu. Poté co provedete zvětšení, můžete těmito šipkami posouvat okno. Některé modely ovšem používají tlačítka hlasitosti Volume +, Volume - pro posun doleva či doprava.

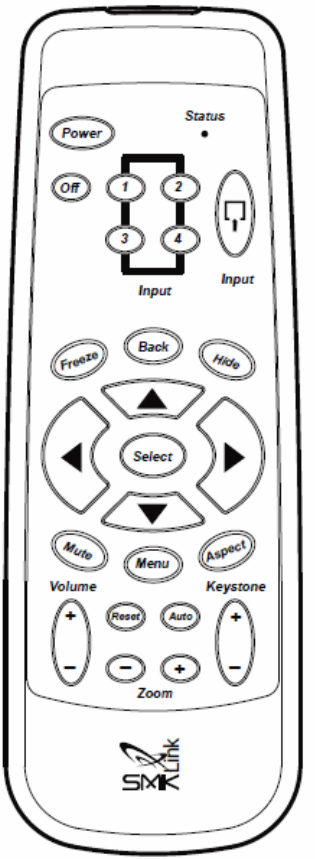

### Příloha - seznam programových kódů

#### Značka projektoru

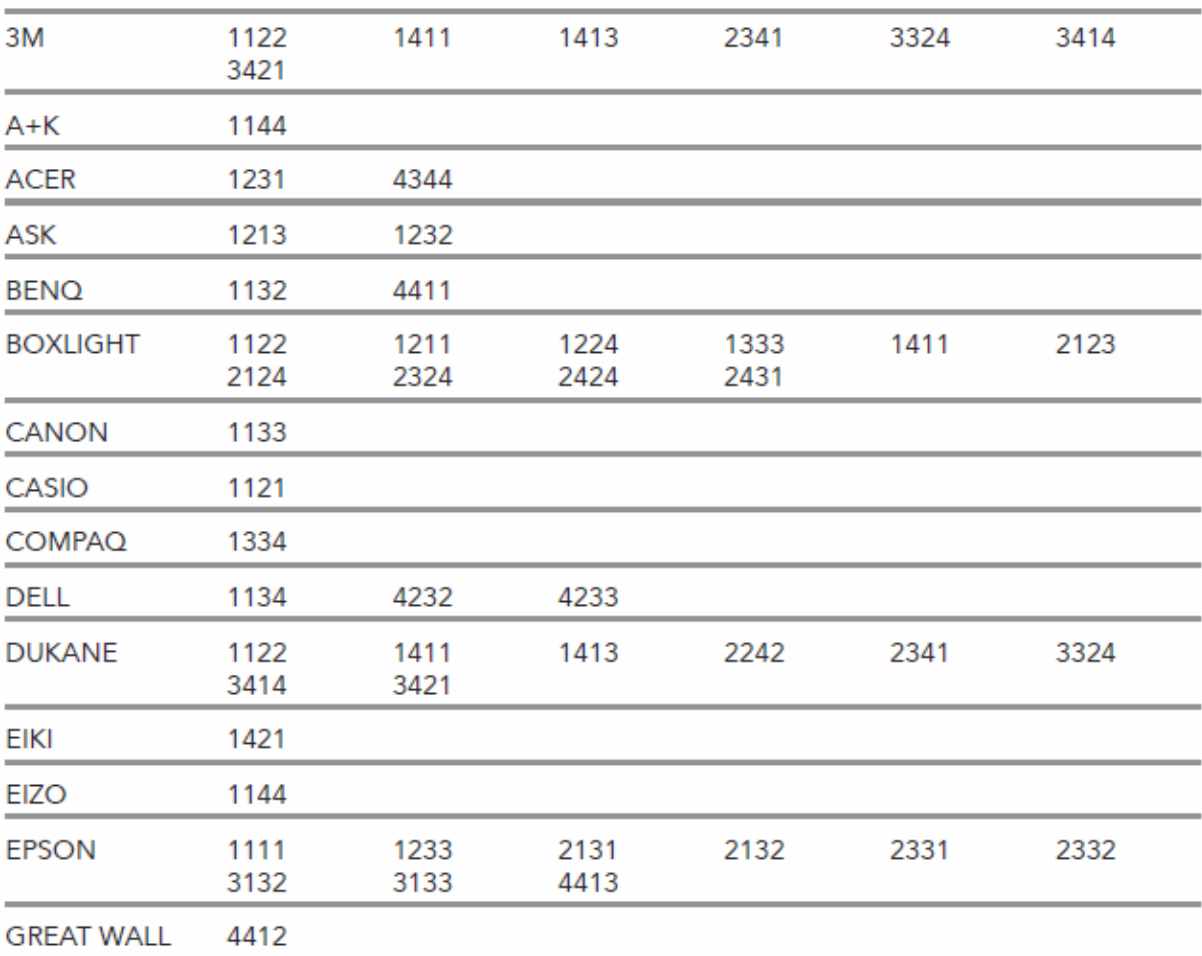

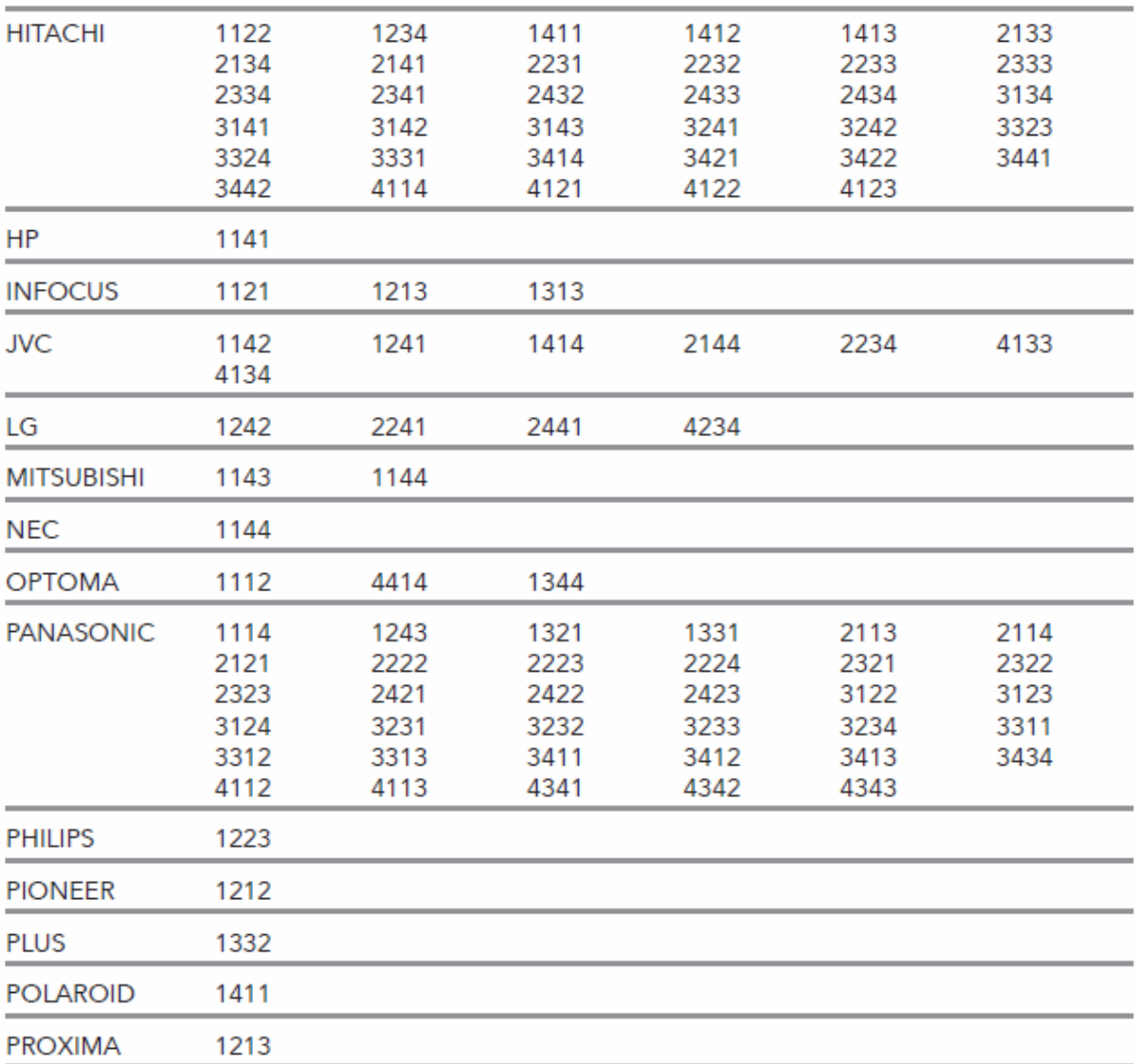

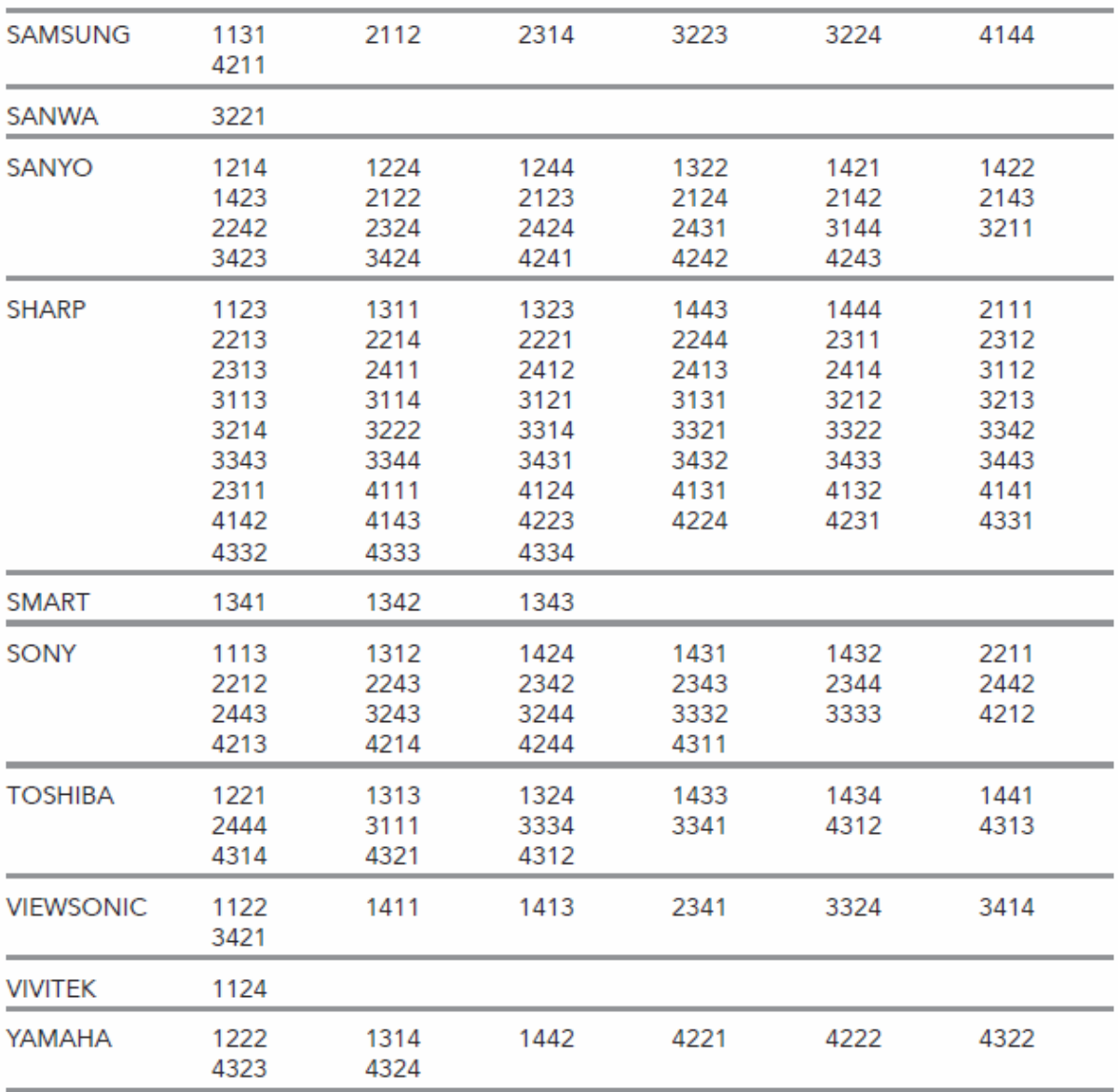

© Mastereye s.r.o.

Dovozcem produktů společnosti SMK-Link™ Electronics je Mastereye s.r.o., Rybná 716/24, 110 00 Praha www.mastereye.cz